# **SAMSUNG**

# Samsung Portable SSD T7

## Brugervejledning

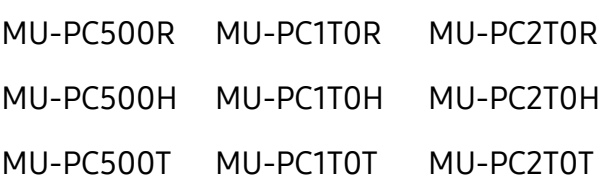

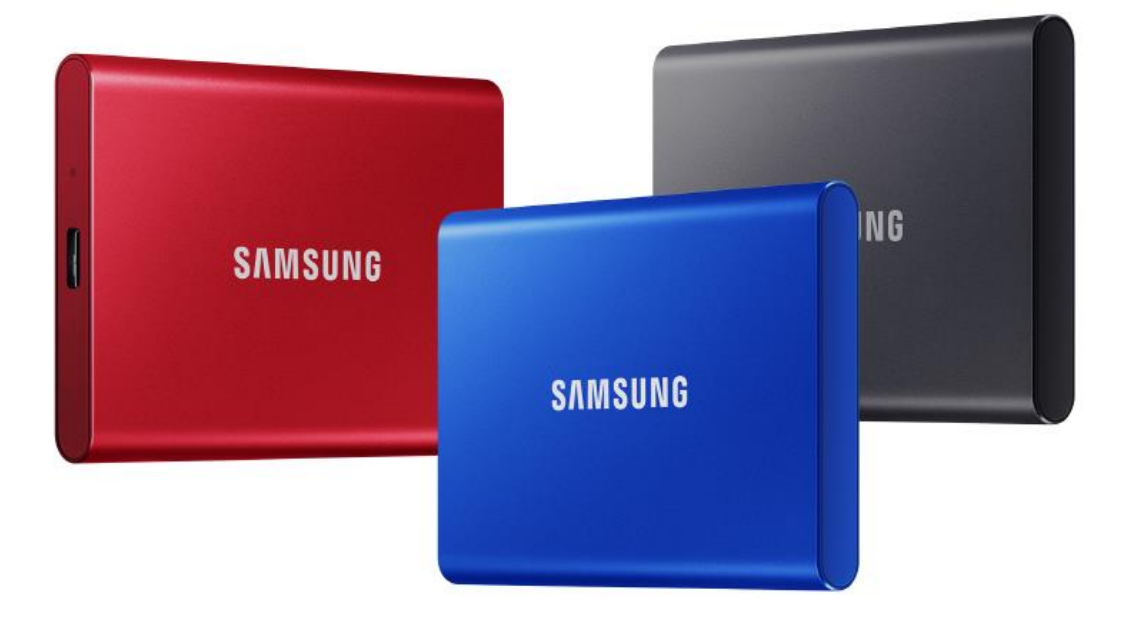

# ANSVARSFRASKRIVELSE

SAMSUNG ELECTRONICS FORBEHOLDER SIG RETTEN TIL AT ÆNDRE PRODUKTER. INFORMATION OG SPECIFIKATIONER TIL ENHVER TID UDEN VARSEL.

Information i dette dokument leveres i forbindelse med produkter fra Samsung Electronics Co. Ltd. ("Samsung"). Produktbeskrivelser og -specifikationer i dette dokument er udelukkende til referenceformål. Alle oplysninger, der omtales i dette dokument, kan til enhver tid ændres uden varsel og leveres "SOM DE ER OG FOREFINDES" uden garantier af nogen art. Dette dokument og alle oplysninger, der omtales i dokumentet, tilhører udelukkende og eksklusivt Samsung. Ingen licens til nogen/noget patent, copyright, camoufleret arbejde, varemæ rke eller nogen anden intellektuel ejendomsret gives i henhold til dette dokument, hverken udtrykkeligt eller implicit, ved berettiget forventning eller på anden vis. Bortset fra som angivet i Samsungs vilkår og betingelser for salg af sådanne produkter fraskriver Samsung sig alle udtrykkelige og stiltiende garantier i relation til salg og/eller brug af Samsung-produkter, herunder ansvar eller garantier med hensyn til egnethed til et bestemt formål, salgbarhed eller kræ nkelse af nogen/noget patent, copyright eller anden intellektuel ejendomsret. Samsung-produkter er ikke beregnet til brug i respiratorsystemer, kritisk pleje, medicinsk eller sikkerhedsudstyr eller i lignende anvendelser, hvor produktfejl kan medføre tab af liv eller personlig eller fysisk skade eller til nogen militæ r eller forsvarsmæ ssig anvendelse eller ved noget offentlig indkøb, hvor der kan gælde særlige vilkår eller bestemmelser. Kontakt din lokale Samsungforhandler, eller gå til Samsungs website (https:/[/www.samsung.com\)](http://www.samsung.com/) for at få opdateringer eller yderligere oplysninger om Samsung-produkter. Samsung og Samsung-logoer er registrerede varemæ rker tilhørende Samsung Electronics Co., Ltd. eller deres associerede selskaber i USA eller andre lande. Andre navne eller mærker kan tilhøre andre.

Copyright © 2020, Samsung Electronics Co., Ltd. Alle rettigheder forbeholdes.

# Samsung Portable SSD T7

## Brugervejledning

## Indholdsfortegnelse

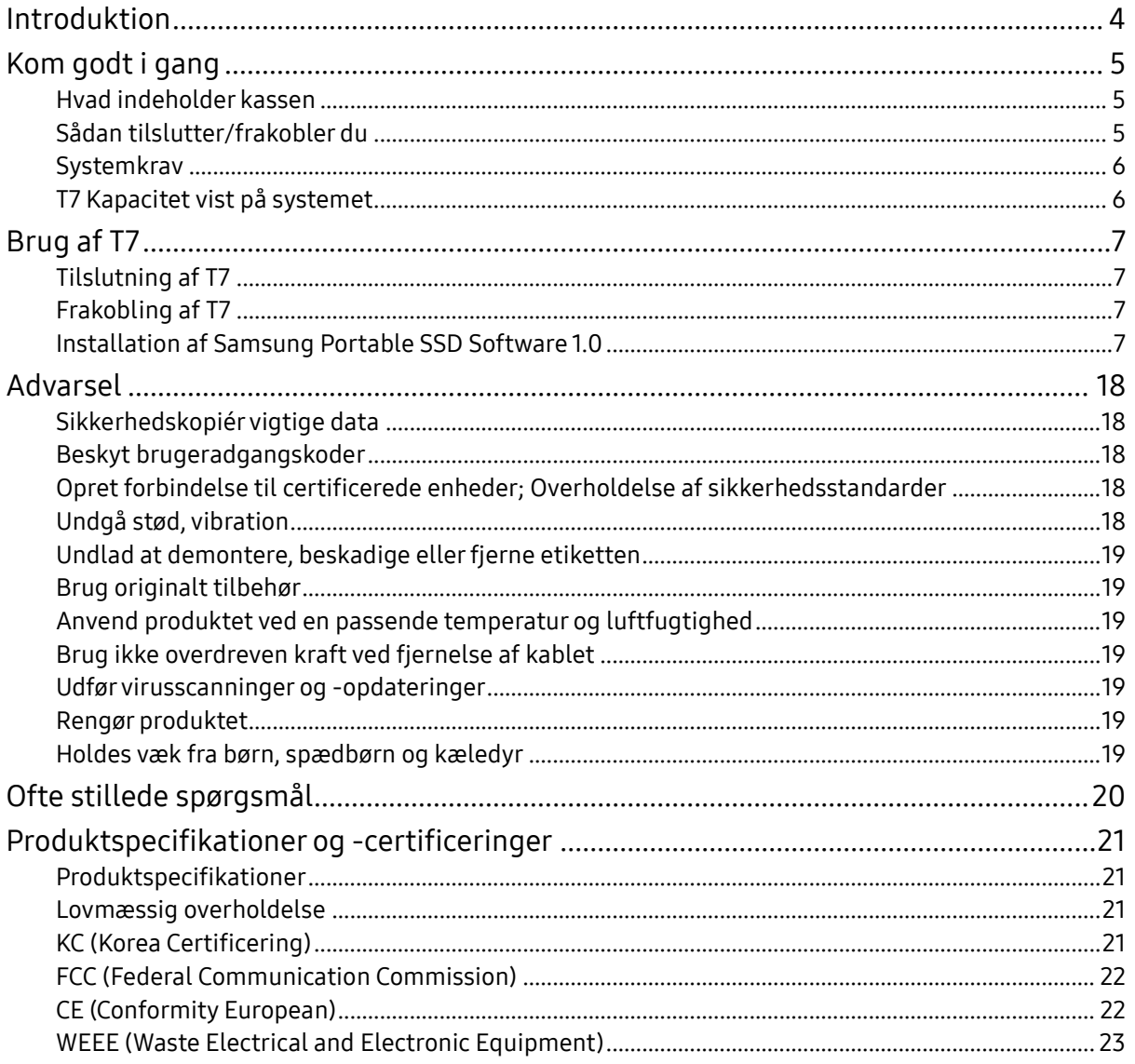

## <span id="page-3-0"></span>Introduktion

Samsung T7 er en lynhurtig ekstern lagerenhed, der har praktisk databeskyttelse.

## Overfør på et splitsekund

Overfør kæ mpestore filer på sekunder med den utrolige hastighed, som USB 3.2 Gen2 giver på T7. Den integrerede PCIe NVMe-teknologi giver mulighed for sekventielle læ se-/skrivehastigheder på henholdsvist op til 1.050/1.000 MB/s.

## Bygget stærk og sikker

SSD er en forkortelse for Solid State Drive, hvilket betyder, at der ikke er nogen bevæ gelige dele. Et robust metalkabinet omslutter hardware, der ikke kan bevæ ge sig, hvilket sikrer, at dine data vil væ re intakte selv, også selvom kabinettet tabes fra op til 2 meters højde. Og T7 har også 3 års begræ nset garanti, hvilket giver ro i sindet.

\* Den interne fritfaldstest blev udført under kontrollerede forhold.

## Kompakt portabilitet

T7's design er slankt og i lommestørrelse og giver brugerne mulighed for at have data med sig og tilgå dem overalt. Det glatte og slanke design i et aluminiumetui giver bedre holdbarhed og mobilitet. T7 har et let metalhus (58 g), der omtrent vejer det samme som et æ g. Og det er lige så tyndt som en blyant. Med dette kompakte og slanke design fås T7 med op til 2 TB.

## Termisk pålidelighed

T7 omfatter de nyeste varmestyringsteknologier. Den beskytter brugerdata og forhindrer forbræ ndinger ved lave temperatur ved at opretholde optimale driftstemperaturer via DTG (Dynamic Thermal Guard). DTG-teknologien minimerer den overordnede varmegenerering og sikrer automatisk ideelle driftstemperaturer, så det er sikkert at bruge enheden. Derudover er T7 beskyttet af 3 års begræ nset garanti.

## Administrationssoftware

T7 leveres med integreret opgraderet software til pc- og Mac-computere, så du kan konfigurere en adgangskode og hente de seneste firmwareopdateringer. Du kan også downloade mobilappen til Android-smartphones og -tablets.

## Kompatibilitet med flere enheder

Få adgang til dine filer når som helst og hvor som helst. T7 er kompatibel med pc-, Mac- og Android-enheder, spilkonsoller mv. Kassen indeholder også USB Type C til Cog Type C til A-kabler for at gøre det ekstra bekvemmeligt.

\* Kompatibilitet med væ rtsenheder kan variere. Find listen over kompatible enheder på www.samsung.com/support.

# <span id="page-4-0"></span>Kom godt i gang

Før du bruger Samsung Portable SSD T7 (kaldet "T7"), bedes du læse denne brugervejledning grundigt, så du ved, hvordan du bruger produktet på en sikker og passende måde.

## <span id="page-4-1"></span>Hvad indeholder kassen

- Samsung Portable SSD T7
- USB 3.2 Gen 2 USB C til A-kabel
- USB 3.2 Gen 2 USB C til C-kabel
- Startvejledning og Garantierklæring

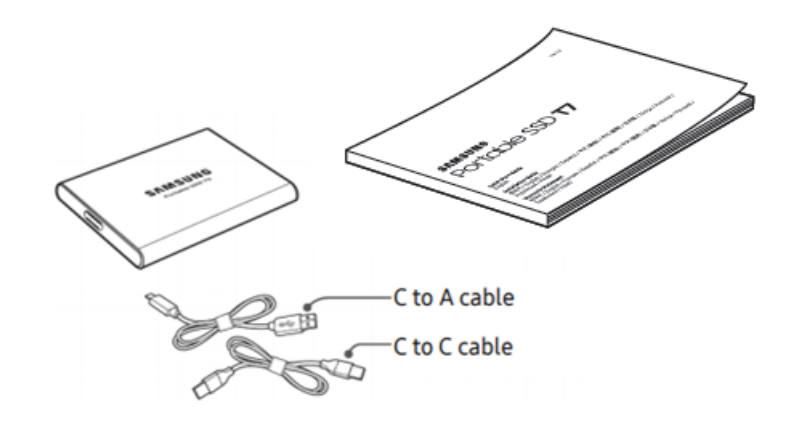

## <span id="page-4-2"></span>Sådan tilslutter/frakobler du

- **①** Væ lg et kabel, der er kompatibelt med din enhed. Forbind den ene ende af kablet til din enhed og den anden til T7.
- **②** Brug altid "Skub ud", "Frakobl" eller "Sikker fjernelse af hardware", når du frakobler T7, for at beskytte dine data.

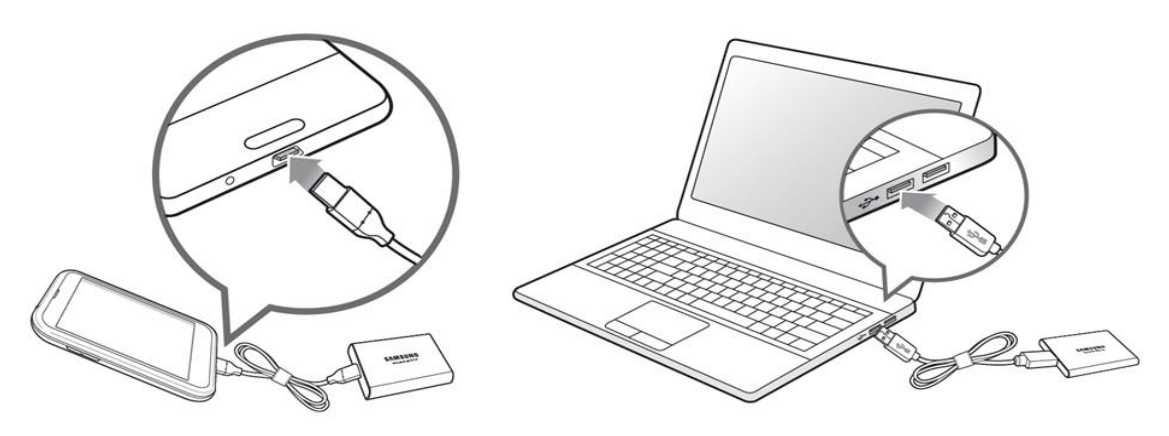

## <span id="page-5-0"></span>Systemkrav

1. Understøttelse af USB 3.2 Gen 2-interface (10 Gbps)

USB (Universal Serial Bus) er en seriel input/output interfacestandard for tilslutning af forskellige enheder. Dataoverførselshastigheden i T7 er optimal med USB 3.2 Gen 2 (10 Gbps), og brugen af tidligere versioner såsom USB 3.2 Gen 1 (5 Gbps), USB 2.0 og 1.1 kan resultere i lavere ydelse pga. disse tidligere versioners græ nsefladebegræ nsninger.

\* Ydelsen kan variere afhæ ngig af den brugers system som T7 er forbundet til. Selv ved anvendelse af USB 3.2 Gen 2-forbindelser kan T7 yde under evne, hvis systemet ikke understøtter UASP (USB Attached SCSI Protocol). Sørg for, at dit system understøtter UASP.

- 2. Krav til operativsystem
	- Windows OS: Windows 7 eller nyere
	- Mac OS: Mac OS X 10.10 eller nyere
	- Android: Android Lollipop eller nyere
- 3. Filformater

T7 er forformateret med exFAT filsystemet der understøttes af Windows OS, Mac OS og Android operativsystemerne. Om data formateret til et bestemt format kan læses eller skrives på din computer afhæ nger af dens operativsystem, sådan som det er angivet i nedenstående tabel. Hvis du kun anvender T7 på et enkelt operativsystem, anbefales det at formatere T7 med et filsystem, der passer til dette operativsystem. (f.eks.) Læ se/skrive-begræ nsninger for filsystemer efter operativsystem.

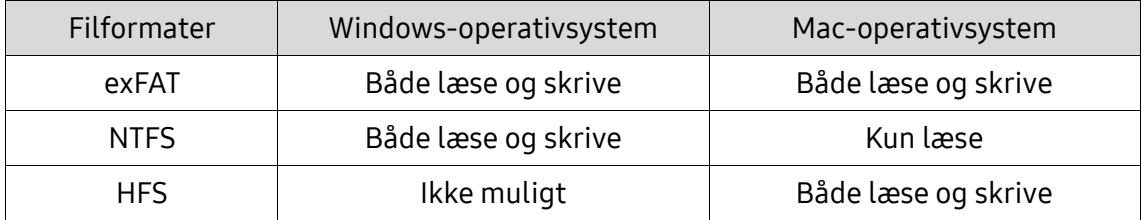

\* Når der bruges exFAT på tværs af flere operativsystemer, kan dataskrivning blive låst, og du kan blive begræ nset til kun at kunne læ se data. Hvis sådanne problemer opstår, kan du gendanne skriveadgangen ved at følge nedenstående vejledning.

- Mac OS: Tilslut T7 til din Mac igen, og væ lg Skub ud.
- Windows OS: Når advarslen dukker op om at skriveadgang er deaktiveret, så klik "Scan og Fix" for at udføre en Check Disk (CHKDSK). Hvis du lukkede for advarslen uden at udføre Check Disk, kan du gøre det ved at vælge drevet → højreklik → Egenskaber → Værktøjer → klik Check.

## <span id="page-5-1"></span>T7 Kapacitet vist på systemet

Den kapacitet, som systemet rapporterer for T7, kan afvige fra den oplyste kapacitet, idet der er forskel på den måde, det decimale og det binære system optæller, samt andre faktorer såsom drevets partitionering og blokopsætning.

\* f.eks.: Windows OS: 1 GB = 1024 MB, Mac OS: 1 GB = 1000 MB

Den oplyste kapacitet er i henhold til decimalsystemet og kan konverteres som følger:

1 GB=1.000.000.000 byte, 1 TB=1.000.000.000.000 byte

Din computer kan vise lavere kapacitet pga. anden målestandard.

# <span id="page-6-0"></span>Brug af T7

## <span id="page-6-1"></span>Tilslutning af T7

Væ lg et kabel, der er kompatibelt med din enhed. Forbind den ene ende af kablet til din enhed og den anden til T7.

## <span id="page-6-2"></span>Frakobling af T7

Sørg for at bruge funktionen Sikker fjernelse af hardware, hver gang du frakobler T7. Hvis du kobler T7 fra computeren uden at bruge funktionen Sikker fjernelse af hardware, kan det medføre datatab eller beskadigelse af T7.

\* Samsung er ikke ansvarlig for tab af data eller produktskader forårsaget af brugerens manglende overholdelse af denne instruktion.

## <span id="page-6-3"></span>Installation af Samsung Portable SSD Software 1.0

(til sikkerhedstilstand og firmwareopdatering)

Til PC og Mac

I Stifinder (Windows-operativsystem) eller Desktop (Mac-operativsystem) vælger du programmet "Samsung Portable SSD 1.0".

Windows OS: SamsungPortableSSD\_Setup\_Win\_1.0.exe Mac OS: SamsungPortableSSD\_Setup\_Mac\_1.0.pkg

\* Hvis du formaterer en partition af T7 efter køb, vil Samsung Portable SSD Software , som er gemt på drevet, blive slettet. I det tilfælde skal du downloade "Samsung Portable SSD Software 1.0"-programmet fra Samsungs website (http://www.samsung.com/samsungssd).

\* Samsung Portable SSD Software 1.0 er kun til T7 Touch og T7, så installation af Samsung Portable SSD Software 1.0 fjerner ikke automatisk Samsung Portable SSD Software (tidligere version), hvis den stadig er på din computer, der blev designet til T3, T5, X5.

1. Anvendelse af Samsung Portable SSD Software 1.0

Vælg "Samsung Portable SSD Software 1.0"-programikonet på skrivebordet.

\* I tilfæ lde af Mac-operativsystem fungerer Samsung Portable SSD Software 1.0 muligvis ikke uden en aktiv enhed (driver).

2. Indstilling af sikkerhedstilstand (valgfrit)

Sikkerhedstilstand er valgfri. Du kan bruge T7 uden at sikkerheds/opdaterings funktionen er aktiveret. Følg anvisningerne på de enkelte skærmbilleder i Samsung Portable SSD Software 1.0. Når du har accepteret vilkår og betingelserne for Samsung Portable SSD Software 1.0 under installationen, kan du angive en adgangskode på følgende måde. (Bestemte dele af Samsung Portable SSD Softwaren 1.0 vil blive installeret på brugerens computer for sikkerhedstilstanden).

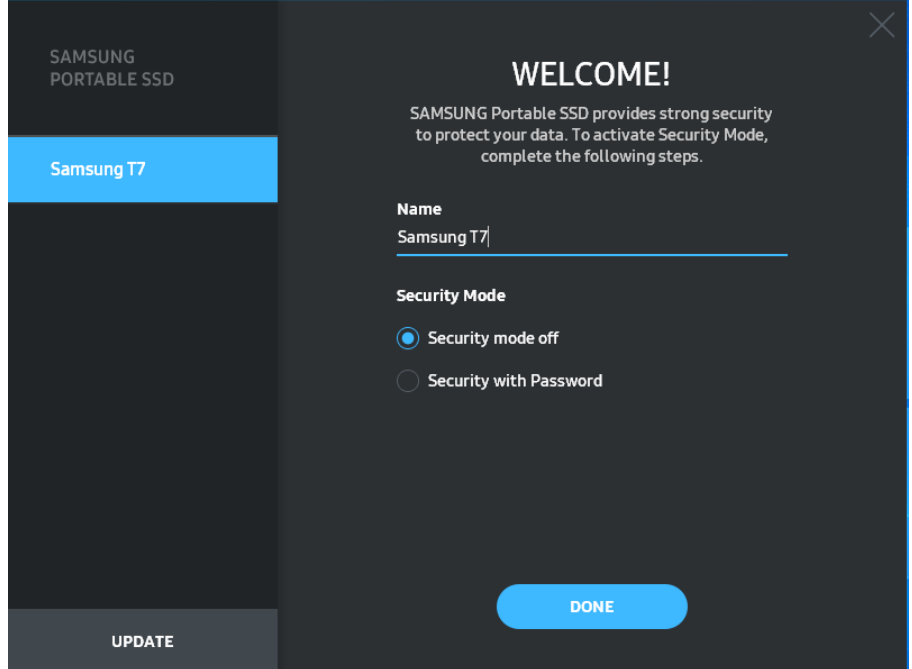

• Sikkerhedstilstand fra

Du kan bruge T7 uden sikkerhedstilstand.

• Sikkerhed med adgangskode

Du kan aktivere sikkerhedstilstand med adgangskode. Brug T7 uden sikkerhedstilstand. Hvis adgangskoden glemmes, skal du nulstille T7 til fabriksindstillingerne via onlineservice, som leveres af vores kundeservicecentre. Vær opmærksom på, at alle brugerdata, der er gemt i T7, går tabt ved nulstilling til fabriksindstillingerne. Vær omhyggelig med ikke at glemme din adgangskode.

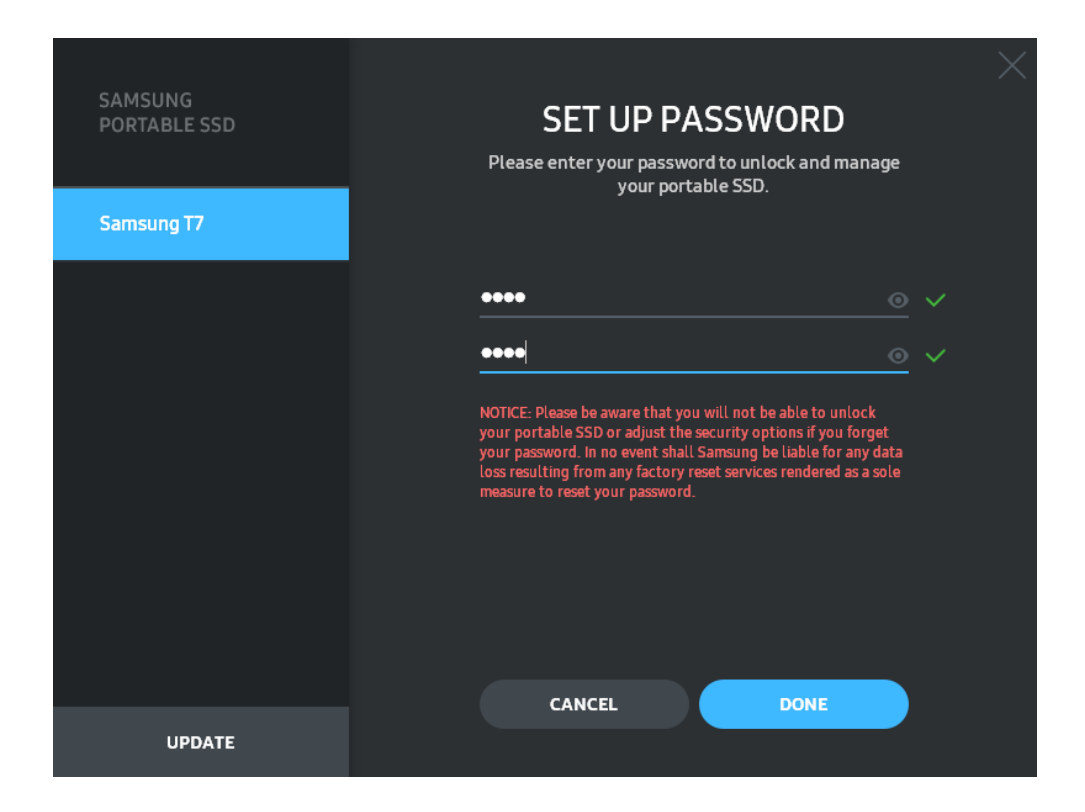

\* Samsung er ikke ansvarlig for datatab som følge af glemte eller stjålne adgangskoder. For at gøre enheden så sikker som mulig, er der ingen mulighed for genoprettelse af adgangskoden. Hvis adgangskoden glemmes, skal brugeren nulstille T7 til fabriksindstillingerne gennem online service af vores kundeservice centre. Vær opmærksom på, at alle brugerdata, der er gemt i T7, går tabt ved nulstilling til fabriksindstillingerne. Vær omhyggelig med ikke at glemme din adgangskode.

\* Kun Mac OS, "Samsung Portable SSD 1.0"-driver er påkræ vet for sikkerhedsfunktionaliteten. Hvis kerneudvidelsen ikke er installeret, skal du færdiggøre installationen ved at følge nedenstående sekvens på installationspakken. Når den er installeret, så kobl T7 fra og sæ t den til igen for at bekræfte, at installationen var vellykket.

\* Kun Mac OS, "Samsung Portable SSD 1.0"-driver og nogle tredjepartsdrivere, herunder SATSMARTDriver, kan ikke sameksistere. Hvis du ønsker at arbejde med SATSMARTDriver, så fjern Samsung Portable SSD Driver, og installer SATSMARTDriver efter følgende vejledning.

\* Når både Samsung Portable SSD Driver og SATSMARTDriver er installeret, og der opdages en konflikt, vil følgende anvisninger være tilgængelige: Sådan fjernes Samsung Portable SSD Driver og installeres SATSMARTDriver #sudo kextunload /Library/Extensions/SamsungPortableSSDDriver.kext #sudo kextload /Library/Extensions/SATSMARTDriver.kext Sådan fjernes SATSMARTDriver og installeres SamsungPortableSSDDriver #sudo kextunload /System/Library/Extensions/SATSMARTDriver.kext #sudo kextload /Library/Extensions/SamsungPortableSSDDriver.kext

#### 3. Unlock (Lås op)

Hvis du har aktiveret sikkerhedstilstanden, skal du indtaste din adgangskode og klikke på "UNLOCK"-knappen (Lås op), hver gang du forbinder T7 til din computer, før du kan få adgang til dine data på T7. Hvis du ikke kan låse op, vil din adgang blive begræ nset til de omkring 128 MB, der er tildelt til SamsungPortableSSD\_1.0.exe og SamsungPortableSSD\_1.0.app, hvilket betyder, at du vil blive låst ude af de data, der beskyttes.

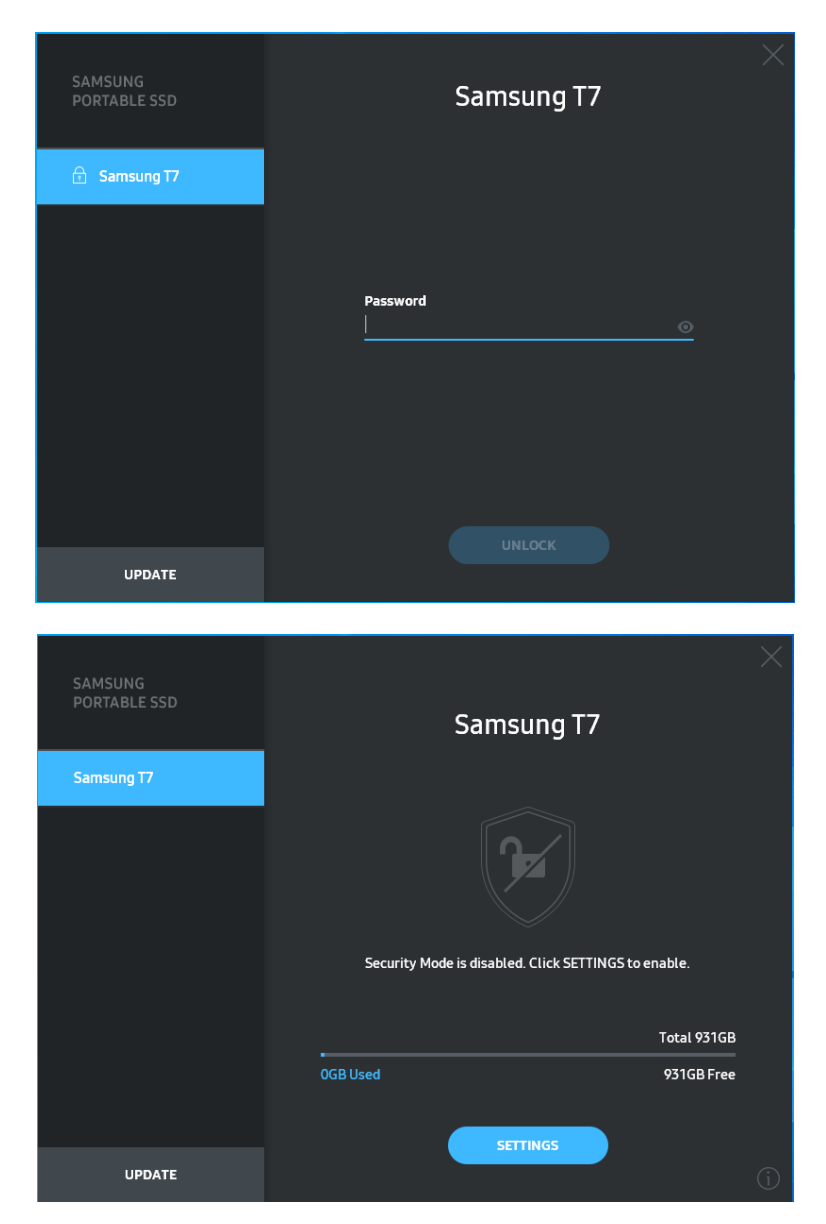

\* Afhængigt af brugermiljøet kan det ske, at "SamsungPortableSSD Software 1.0" ikke eksekveres automatisk. I så fald skal du dobbeltklikke på "SamsungPortableSSD Software 1.0"-ikonet i Windows Stifinder eller Mac Desktop.

\* Sikkerhedstilstand understøttes muligvis kun af en bestemt version af det enkelte operativsystem (eller nyere). Tjek venligst, om dit operativsystem overholder systemkravene og understøtter sikkerhedstilstand.

\* Hvis sikkerhedstilstand med adgangskode er aktiveret, vil der indledningsvis kun blive vist den plads, der er på T7-sikkerhedspartitionen. Denne sikkerhedspartition er på ca. ~128 MB. Når du har indtastet din adgangskode og åbnet drevet, vil den fulde kapacitet af T7 blive vist på dit system.

\* Du kan væ lge en anden Samsung Portable SSD ved at klikke på navnet på T7 i det venstre panel. Samsung Portable SSD Software angiver alle de væ rtsenheder (op til 6), som Samsung Portable SSD er forbundet til.

#### 4. Ændring i Indstillinger

Du kan æ ndre indstillingerne for sikkerhedstilstand/brugernavn/adgangskode på T7 ved at klikke på knappen "SETTINGS" (Indstillinger) på startsiden. Når du bruger en computer uden sikkerhedssoftwaren, kan du hente installationsfilen ("SamsungPortableSSD\_Setup\_Win\_1.0.exe" for Windows-operativsystem, "SamsungPortableSSD\_Setup\_Mac\_1.0.pkg" for Mac-operativsystem) fra Samsungs website (http://www.samsung.com/samsungssd) og installere den for at æ ndre indstillinger.

#### • Sikkerhedstilstand

For at ændre sikkerhedstilstand mellem ON og OFF skal du klikke på til/fraknappen og indtaste den korrekte adgangskode. Se nedenstående tabel for en beskrivelse af sikkerhedsstatusindikatoren i T7.

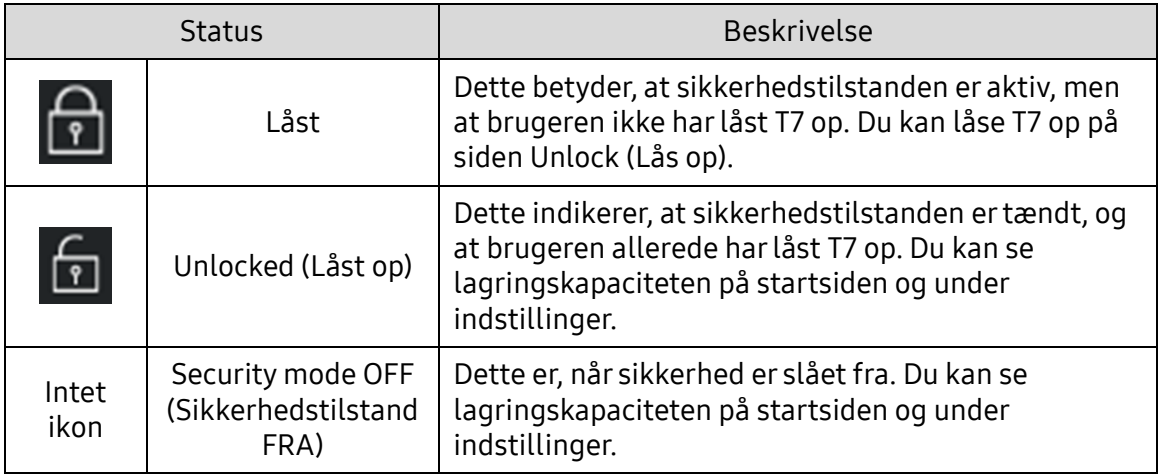

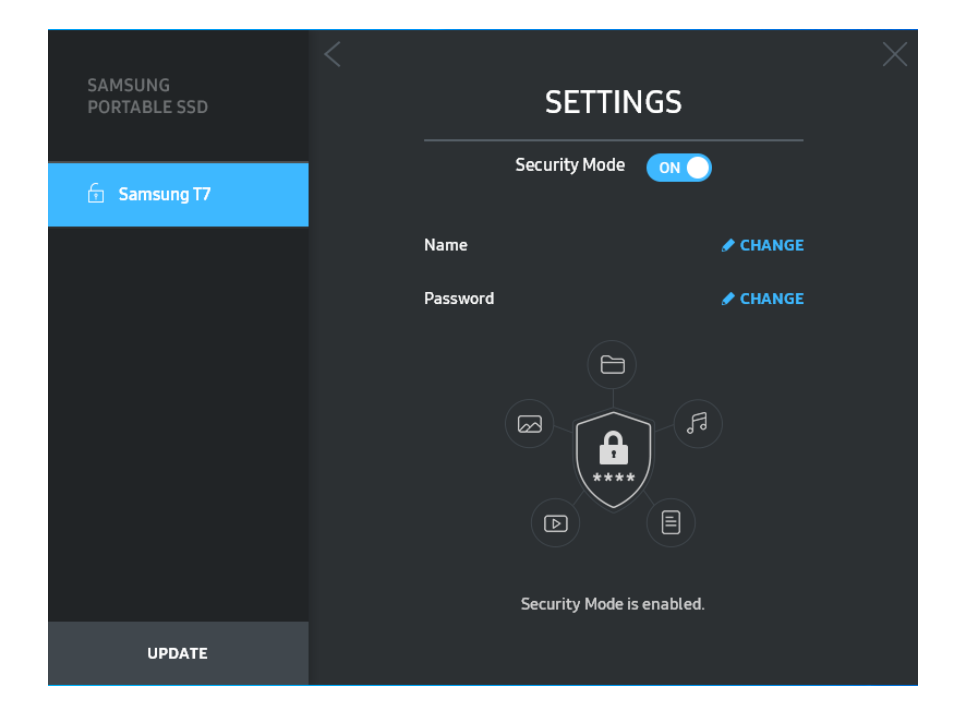

• Name/Password (Navn/adgangskode)

Du kan ændre navn og adgangskode. For at skifte adgangskode skal du klikke på knappen "CHANGE".

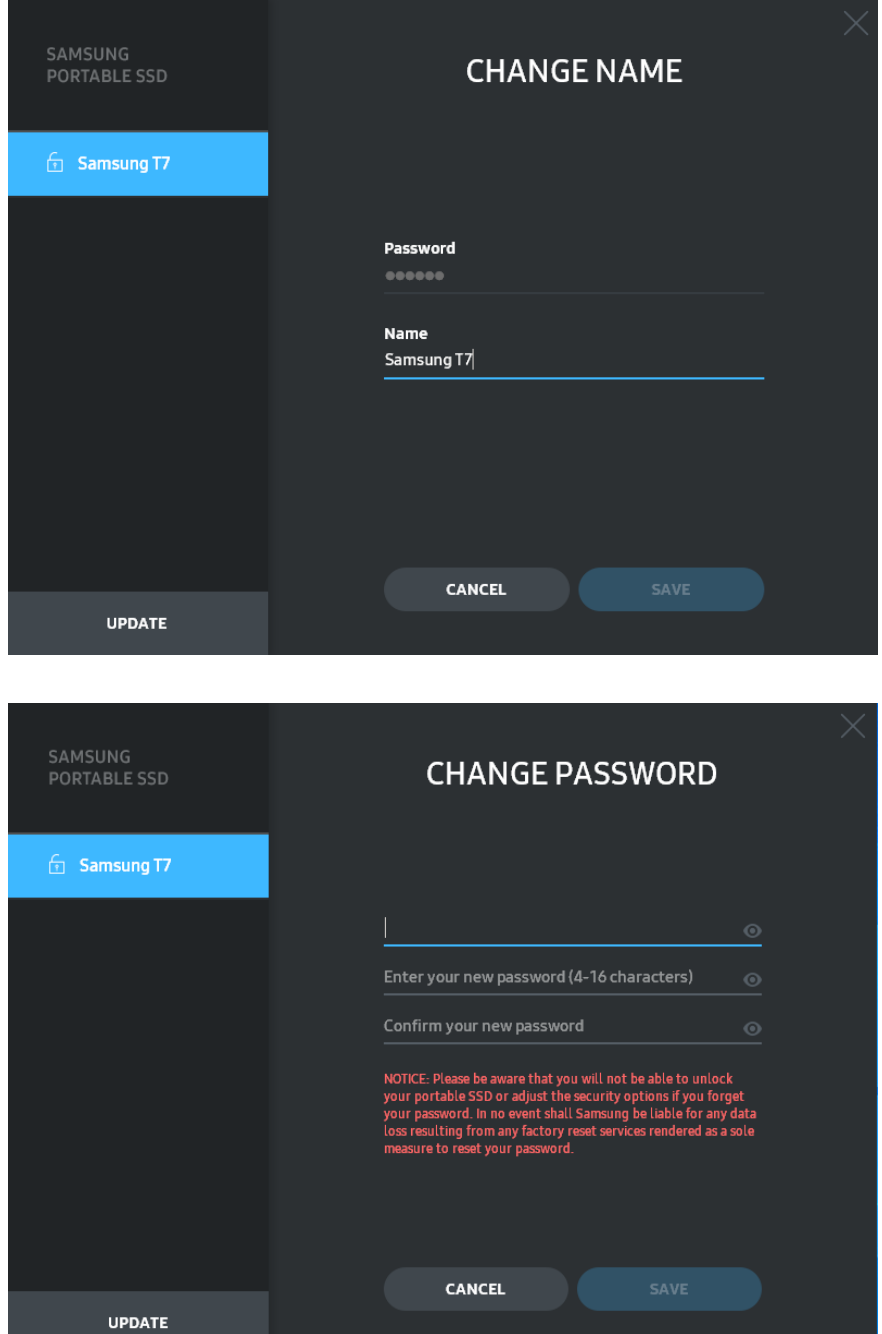

5. Opdater software og produktfirmware

Hvis din computer har forbindelse til internettet, vises antallet af tilgæ ngelige software-/firmware-opdateringer i panelet nederst til venstre.

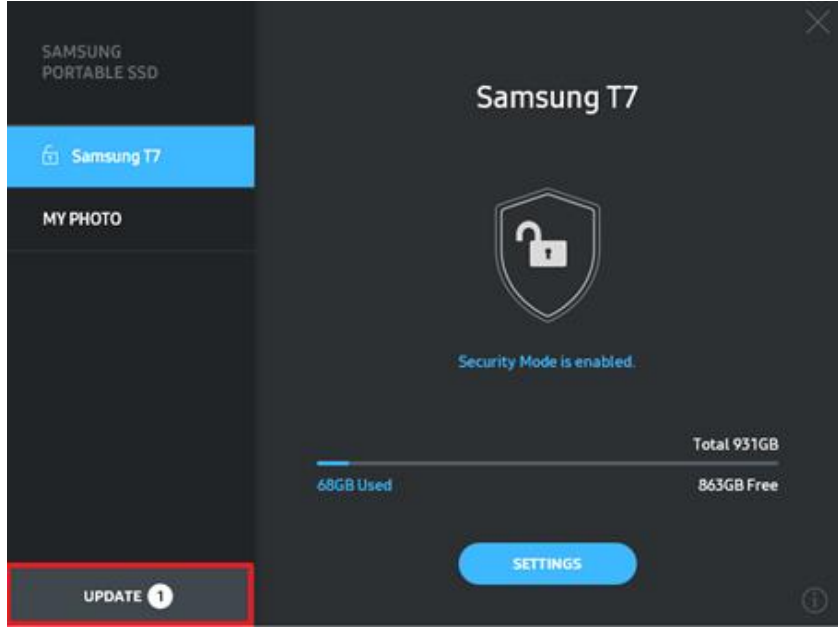

Ved at klikke på knappen "UPDATE" (**1990-1990)** kan du gå til opdateringssiden.

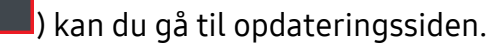

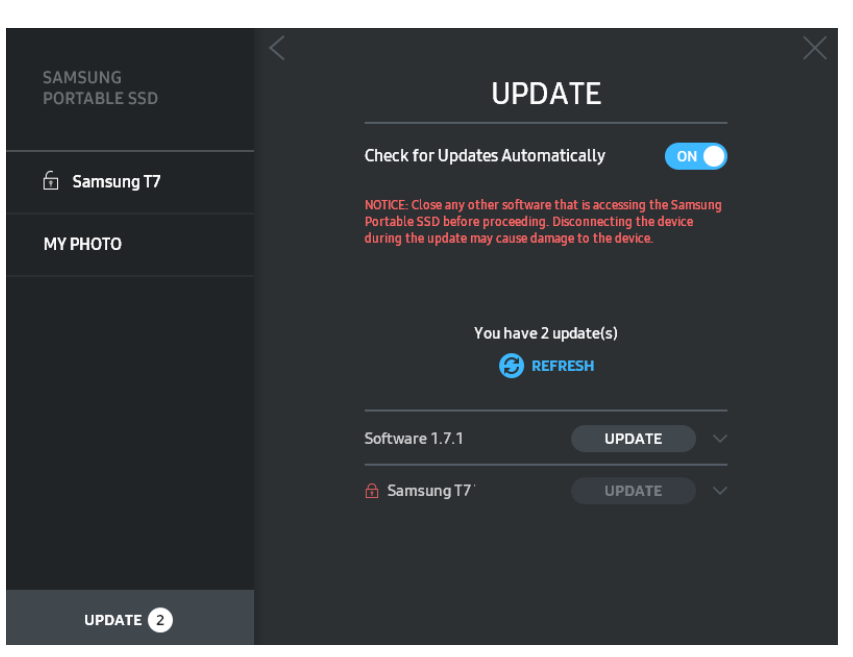

Ved at klikke på knappen "UPDATE" (**UPPATE** ) kan du hente den seneste software ("SW") eller firmware ("FW") og opdatere den.

Ved at klikke på knappen "Check for Update Automatically" ((ONO) kan du vælge, om SW og FW skal opdateres automatisk, når Samsung Portable SSD er forbundet.

Ved at klikke på opdateringsknappen (**G**) kan du opdatere status.

Ved at klikke på pil ned-knappen ( $\Box$ ) kan du se detaljeret information om den relevante opdatering.

\* Når brugeren ændrer "Check for Update Automatically" fra TIL til FRA, opdaterer softwaren ikke opdateringsoplysningerne med det samme. Opdateringsinformation opdateres, når brugeren enten klikker på opdateringsknappen, eller Samsung Portable SSD er forbundet til computeren.

\* For FW-opdateringer skal sikkerhedstilstanden væ re OFF. En hvilken som helst adgang til T7, herunder formatering, medens FW opdateres kan forårsage unormal opførsel eller skade på T7.

\* Når FW er blevet opdateret bedes du koble fra og genforbinde T7 for at sikre at FW opdateringen lykkedes.

#### 6. Slet "Samsung Portable SSD Software"

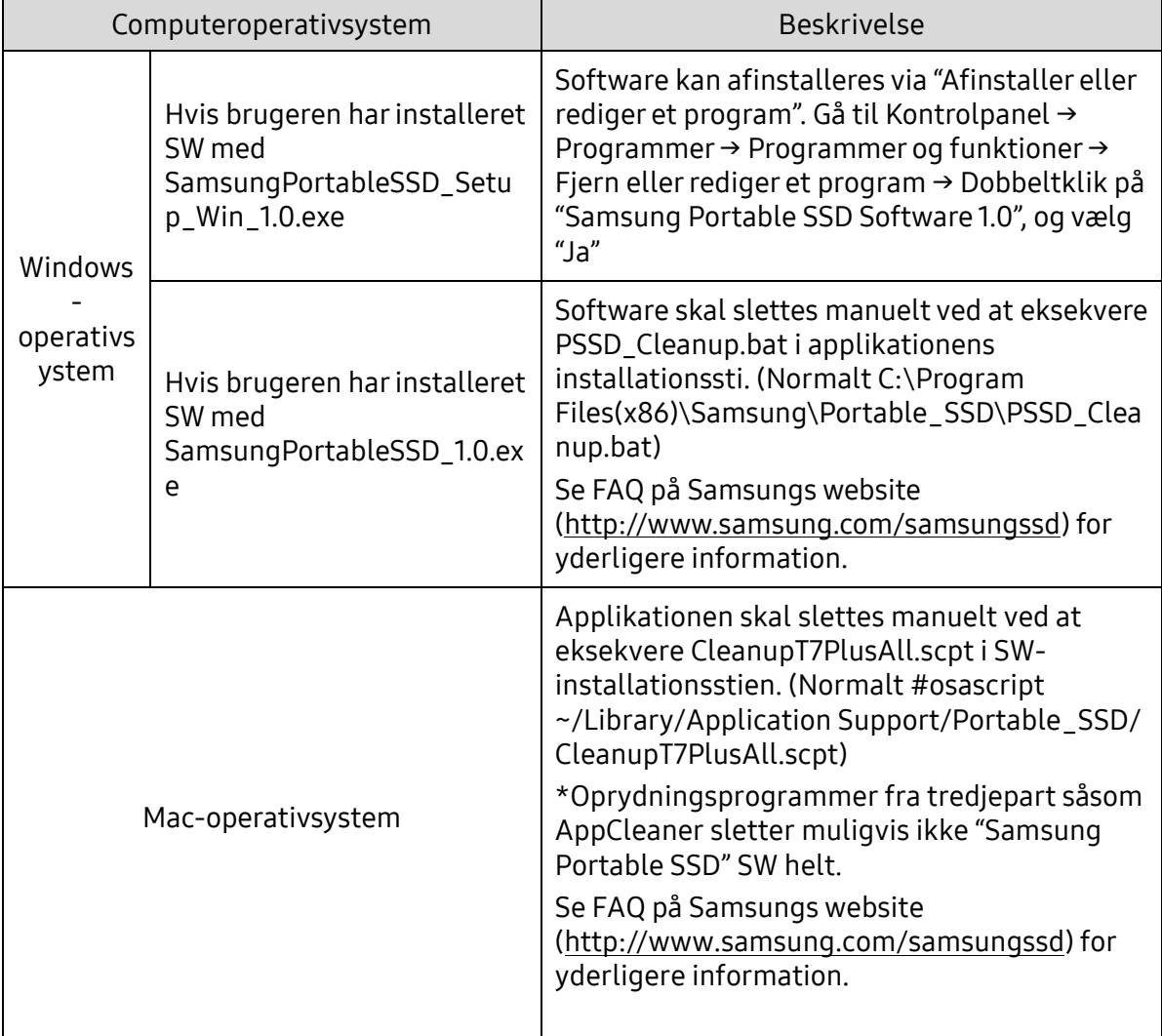

Slet software på hvert operativsystem

#### 7. Vælg SW-standardsprog

Standardsprog skal vælges under Regionale Indstillinger.

Til Android-enheder

1. Hent program fra Google Play Butik

Du kan hente "Samsung Portable SSD 1.0"-applikationen fra App Store.

2. Kørsel af applikationen

Kør den installerede applikation.

3. Indstilling af sikkerhedstilstand

Adgangskode, der er lagret i T7 efter tilslutning på computeren, kan også bruges i Android.

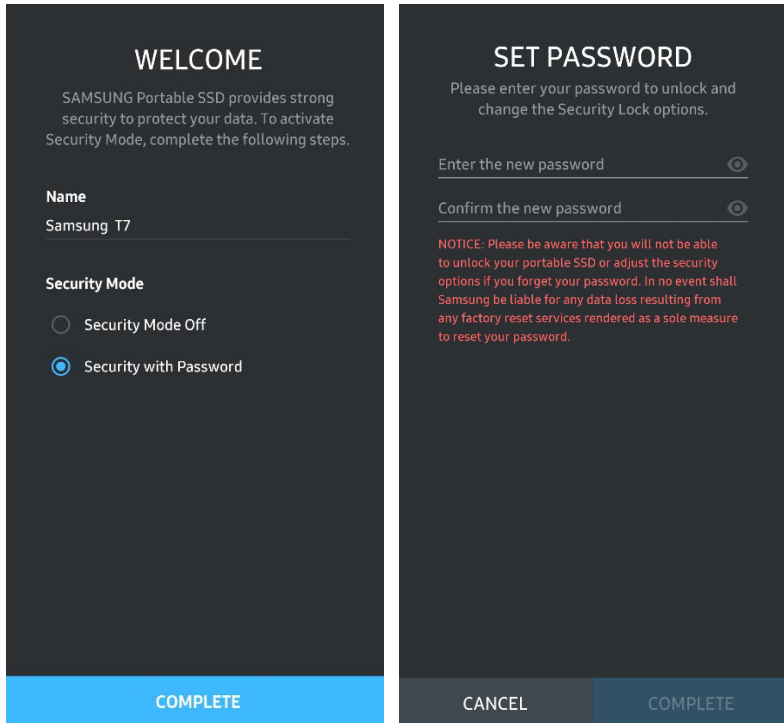

\* Samsung er ikke ansvarlig for datatab som følge af glemte eller stjålne adgangskoder. For at gøre enheden så sikker som mulig, er der ingen mulighed for genoprettelse af adgangskoden. Hvis adgangskoden glemmes, skal brugeren nulstille T7 til fabriksindstillingerne gennem online service af vores kundeservice centre. Vær opmærksom på, at alle brugerdata, der er gemt i T7, går tabt ved nulstilling til fabriksindstillingerne. Vær omhyggelig med ikke at glemme din adgangskode.

4. Oplås T7

Hvis du har aktiveret sikkerhedstilstanden, skal du indtaste din adgangskode og trykke på "UNLOCK"-knappen (Lås op), hver gang du forbinder T7 til din enhed, før du kan få adgang til dine data på T7.

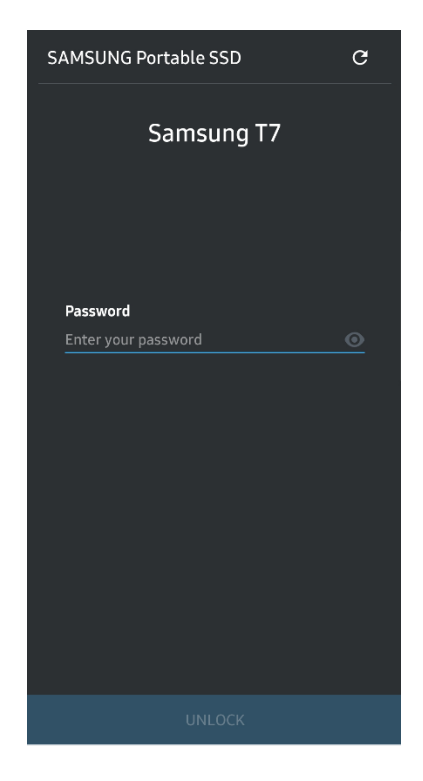

5. Startskærm

Hvis sikkerhedstilstand ikke er aktiveret på din T7, kan du gå til indstillinger ved at klikke på knappen "SETTINGS" (Indstillinger) på hovedsiden.

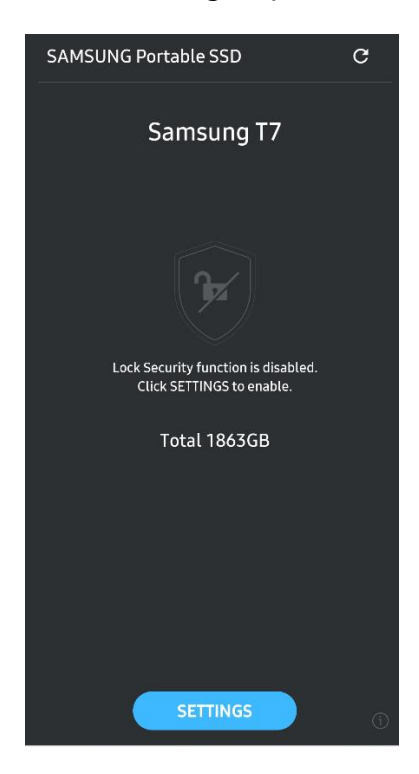

#### 6. Indstillinger

Du kan ændre brugernavnet eller adgangskoden og slå sikkerhedstilstanden til/fra.

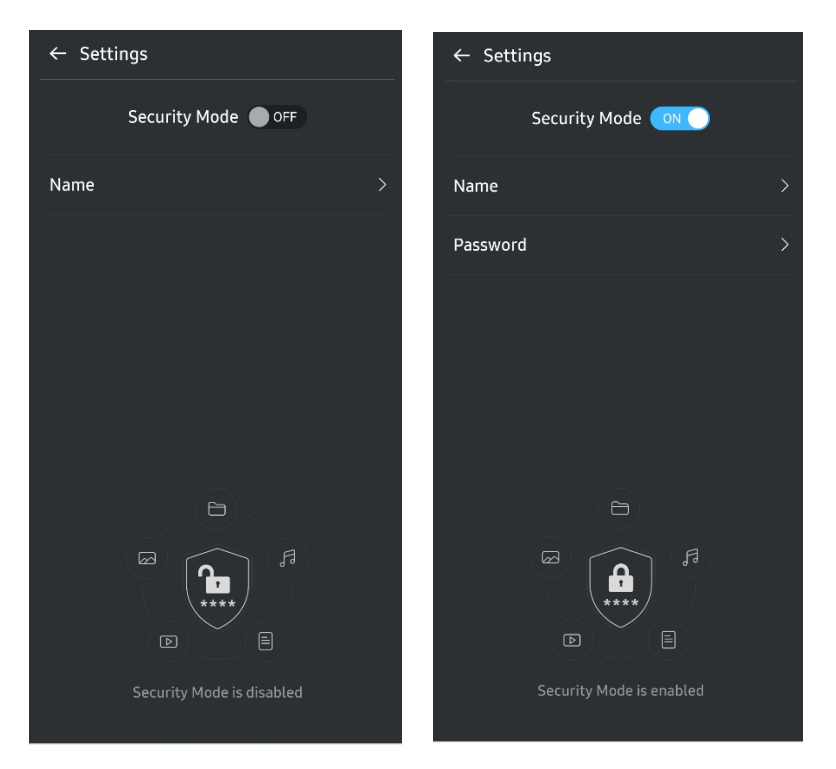

7. Opdater SW og FW

Klik på knappen Opdater side, for at komme ind på opdateringsskærmen ( $\degree$ ) eller startskærmen. Hvis der er en opdatering tilgængelig, vil knappen "UPDATE" ( $\Box$  uppare ) være markeret. Hvis der er en applikation, der skal opdateres, vil dit klik på UPDATE knappen vise linket til 'App store'.

\* Firmwareopdatering kræ ver forbindelse til computer.

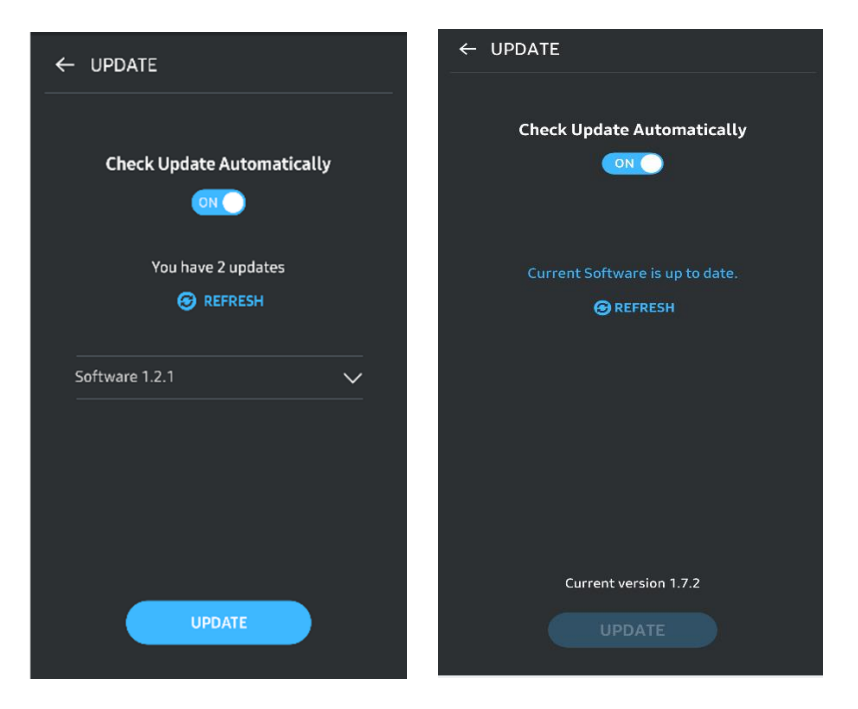

8. Slet "Samsung Portable SSD" Applikation på Android

Åben din Android-enheds indstillingsapp, og vælg Apps eller Applikationsstyring. Vælg "Samsung Portable SSD" og Afinstaller.

9. Vælg standardsprog

Standardsprog kan vælges under indstillingen for Android-systemsproget.

<span id="page-17-0"></span>\* Sti: Android-apps – Indstillinger – Sprog

# Advarsel

Manglende overholdelse af forholdsregler i hvert afsnit i denne vejledning kan medføre personskade, skade på produktet eller datatab. Læs vejledningen omhyggeligt, før produktet tages i brug.

## <span id="page-17-1"></span>Sikkerhedskopiér vigtige data

Intet computersystem kan være fuldkommen sikkert. Samsung giver ikke under nogen omstæ ndigheder nogen former for garanti mod datatab på T7. Samsung fraskriver sig ethvert ansvar for følelsesmæssige problemer og/eller fysiske eller økonomiske skader eller tab af enhver art, som er opstået som følge af tab og/eller gendannelse af data, der er lagret på T7. Vær sikker på altid at have sikkerhedskopier af vigtig data.

## <span id="page-17-2"></span>Beskyt brugeradgangskoder

Da T7 anvender avancerede krypteringsteknologier, kan der ikke opnås adgang til brugerdata, hvis adgangskoden mistes eller glemmes. Skriv venligst din egen adgangskode ned, og opbevar den et sikkert sted. Hvis produktet ikke kan avendes, fordi brugeren ikke har indtastet den korrekte adgangskode, er den eneste måde at gendanne produktet på at nulstille det til fabriksindstillingerne via en onlinetjeneste udført af et Samsung Service Center. At gendanne til fabriksindstillinger resulterer dog i tab af alle brugerdata. Sørg for med jæ vne mellemrum at tage sikkerhedskopi af vigtige data.

## <span id="page-17-3"></span>Opret forbindelse til certificerede enheder; Overholdelse af sikkerhedsstandarder

Dette produkt er designet til at efterleve strømforbrugbegrænsninger i henhold til sikkerhedsstandarder. Brug enheder og græ nsefladeporte, der overholder de tilhørende standarder.

## <span id="page-17-4"></span>Undgå stød, vibration

Undgå at udsæ tte enheden for hårde stød eller vibration, der kan forårsage driftsfejl eller datatab.

## <span id="page-18-0"></span>Undlad at demontere, beskadige eller fjerne etiketten

Demonter ikke produktet, og lad være med at fjerne/beskadige de klistermærker eller etiketter, der er på produktet. Hvis produktet er blevet demonteret eller skadet, eller etiketten er blevet fjernet af brugeren, er alle garantier ugyldige. Kontakt kun et Samsung Service Center eller en serviceleverandør, der er udpeget af Samsung, i forbindelse med reparation.

## <span id="page-18-1"></span>Brug originalt tilbehør

Brug altid originale dele og tilbehør, som er certificeret af Samsung. Samsung er ikke ansvarlig for skader på produktet eller tab af data forårsaget af brugen af uoriginale dele eller tilbehør.

## <span id="page-18-2"></span>Anvend produktet ved en passende temperatur og luftfugtighed

Anvend produktet i et passende miljø: temperaturer mellem 5 °C - 35 °C og luftfugtighed mellem 10 - 80 %.

## <span id="page-18-3"></span>Brug ikke overdreven kraft ved fjernelse af kablet

Fjern eller afmonter ikke kablet med unødvendig tvang. Det kan skabe en ustabil forbindelse eller skade på stikket.

### <span id="page-18-4"></span>Udfør virusscanninger og -opdateringer

Følg følgende sikkerhedsanvisninger for at forhindre infektion med virus.

- Installer et antivirusprogram på den computer, som T7 er forbundet til, og udfør regelmæssige virusscanninger.
- Opdater altid operativsystemet og antivirussoftwaren til den nyeste version.
- Efter download af filer til din T7 skal du udføre en virusscanning, inden filen åbnes.

## <span id="page-18-5"></span>Rengør produktet

Det anbefales at rengøre produktet ved at tørre det forsigtigt af med en blød klud. Anvend ikke vand, kemiske stoffer eller rensemiddel. De kan forårsage misfarvning eller korrosion på produktets ydre, og de kan også resultere i brand eller elektrisk stød.

## <span id="page-18-6"></span>Holdes væk fra børn, spædbørn og kæledyr

Små dele medfører risiko for kvælning. Hold produktet væk fra børn, spædbørn og kæ ledyr, så de ikke putter produktet eller dele i munden.

# <span id="page-19-0"></span>Ofte stillede spørgsmål

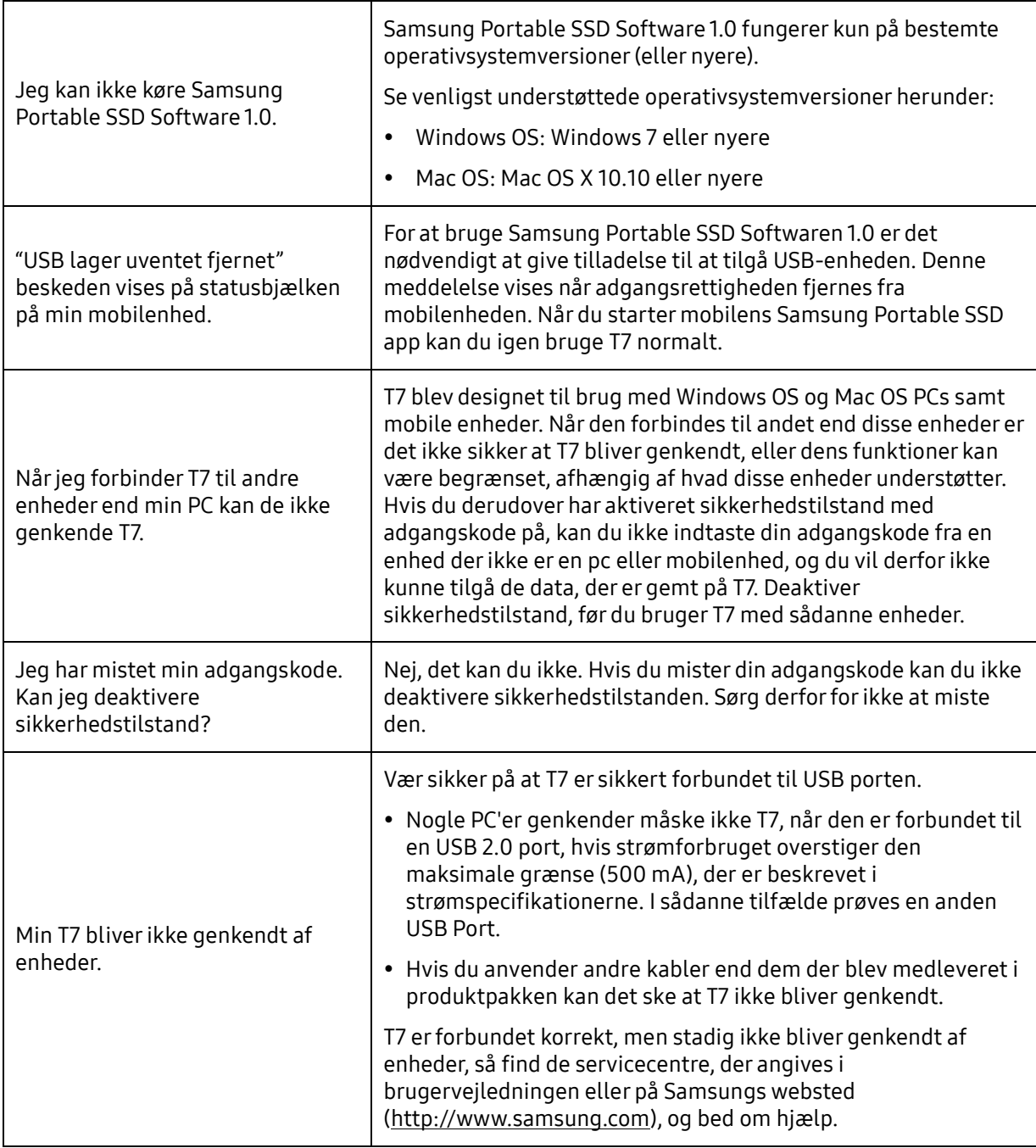

# <span id="page-20-0"></span>Produktspecifikationer og -certificeringer

## <span id="page-20-1"></span>Produktspecifikationer

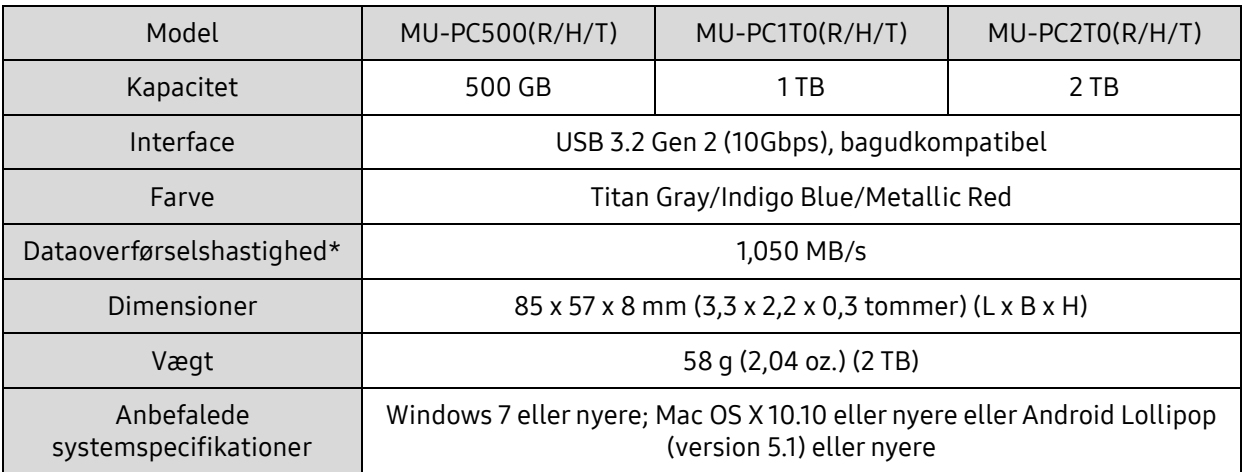

\* Maksimal dataoverførselshastighed er målt baseret på Samsungs interne teststandarder med det vedlagte USB-kabel. Ydelse kan variere afhængig af værtskonfigurationen. For at opnå de maksimale overførselshastigheder på 1,050 MB/s skal væ rtsenheden og forbindelseskabler understøtte USB 3.2 Gen 2, og UASP-tilstanden skal være aktiveret.

## <span id="page-20-2"></span>Lovmæssig overholdelse

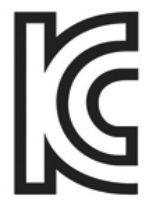

### <span id="page-20-3"></span>KC (Korea Certificering)

Identifikationssymbol: Se herunder

Navn: Samsung Electronics Co., Ltd.

Producent / Produktionsland: Samsung Electronics Co. Ltd / Republikken Korea

Produktionsår og måned: Separat markeret

Rating / Model: Se herunder

Producent: SAMSUNG Electronics Co. Ltd.

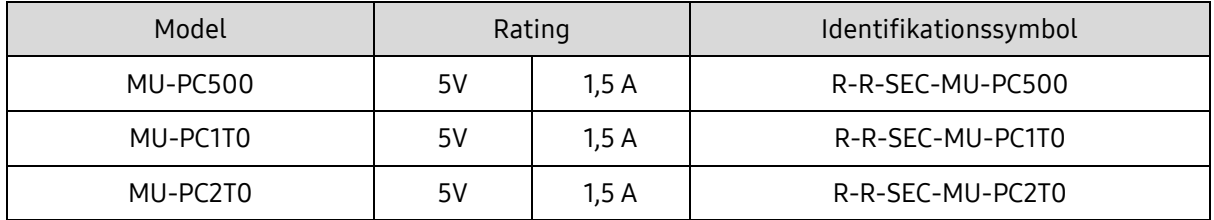

\* Denne EMC-kompatible (Klasse B) enhed til hjemmebrug er beregnet til brug i private husholdninger og kan bruges i alle regioner.

# <span id="page-21-0"></span>FCC (Federal Communication Commission)

Amerikanske FCC-regulativer (Federal Communication Commission)

Bemæ rk, at en hvilken som helst æ ndring, der ikke er udtrykkeligt godkendt af den part, der er ansvarlig for at efterleve regulativer, kan medføre, at brugerens ret til at bruge enheden forsvinder.

Dette udstyr er testet og er fundet i overensstemmelse med FCC CFR Afsnit 15, Begrænsninger på Klasse B Digitale enheder.

Disse begræ nsninger er implementeret for at forhindre udstråling af skadelige elektroniske magnetiske bølger, når enheden bruges i boligmiljøer. Denne enhed frembringer, bruger og udstråler radiofrekvensenergi, og hvis den ikke er monteret og anvendt i overensstemmelse med instruktionerne, kan det forårsage skadelige interferens med trådløs kommunikation. Dette er dog ikke en garanti for, at der ikke kan forekomme radiointerferens i bestemte installerede miljøer. Hvis der opstår skadelig radiointerferens i forhold til radio- eller tv-modtagelse, når enheden tæ ndes eller slukkes, skal brugeren forebygge dette med en af følgende foranstaltninger.

- Juster modtageantennens retning, eller flyt den
- Forøg afstanden mellem enhed og modtager
- Sæt modtager og enhed i stikkontakter på separate kredsløb
- Søg hjælp fra kvalificeret radio-/tv-tekniker eller -forhandler
- Denne enhed opfylder Del 15 af FCC-regulativer
- Denne enhed forårsager ingen elektromagnetisk interferens
- Hvis der modtages interferens, herunder interferens, der kan forårsage driftsproblemer for enheden, kan den anvendes på to betingelser, der sikrer normal drift. Dette produkt er kun designet til indendørsbrug.

\* FCC bemæ rkning: Bemæ rk at en hvilken som helst æ ndring, der ikke er udtrykkeligt godkendt af den part, der er ansvarlig for at efterleve regulativer, kan medføre, at brugerens ret til at bruge enheden forsvinder.

Entydigt id: Se mæ rkatet på produktet

Ansvarlig part: Samsung Electronics America QA Lab

19 Chapin Rd. Building D Pine Brook NJ 07058

Tlf.: 1-973-808-6362, Fax: 1-973-808-6361

# <span id="page-21-1"></span>CE (Conformity European)

Det erklæres herved, at dette/disse produkt(er) er i overensstemmelse med de vigtigste krav og andre relevante bestemmelser i direktiv 2014/30/EU, 2014/35/EU og 2011/65/EU.

Kun til indendørsbrug.

Kontaktoplysninger vedr. overholdelse af EU-lovgivning

Samsung Service PO Box 12987, Dublin, Ireland

## <span id="page-22-0"></span>WEEE (Waste Electrical and Electronic Equipment)

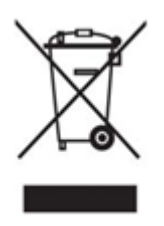

Denne markering på produktet, tilbehør og litteratur indikerer, at produktet og dets elektroniske tilbehør (f.eks. oplader, headset, USB kabel) ikke bør smides ud med andet husholdningsaffald, når det ikke længere er brugbart. For at forebygge den mulige skade på miljøet, eller den menneskelige sundhed, som følge af ukontrolleret affaldsbortskaffelse, skal du adskille disse elementer fra andre typer affald og genanvende dem på ansvarlig vis for at fremme bæ redygtig genanvendelse af materialeressourcer.

Private brugere bør enten kontakte den forhandler, hvor de købte produktet, eller deres lokale kommunekontor, for information om, hvor og hvordan de kan skaffe sig af med disse elementer på en miljømæssig forsvarlig måde, der sikrer genanvendelse.

Erhvervsbrugere bør kontakte deres forhandler eller tjekke vilkår og betingelser på købskontrakten. Dette produkt og dets elektroniske tilbehør må ikke blandes med andet kommercielt affald til bortskaffelse.

## Innovation, Science and Economic Development Canada

Dette digitale klasse B-apparat overholder alle kravene i de canadiske bestemmelser vedrørende udstyr, der skaber støj Bestemmelser vedrørende udstyr. ICES-003-overholdelsesmærkat

CAN ICES-3 (B)/NMB-3(B)